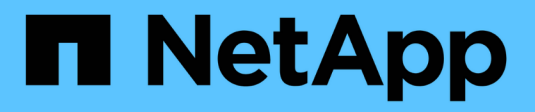

## **Registro de auditoría** ONTAP 9

NetApp April 24, 2024

This PDF was generated from https://docs.netapp.com/es-es/ontap/system-admin/ontap-implementsaudit-logging-concept.html on April 24, 2024. Always check docs.netapp.com for the latest.

# **Tabla de contenidos**

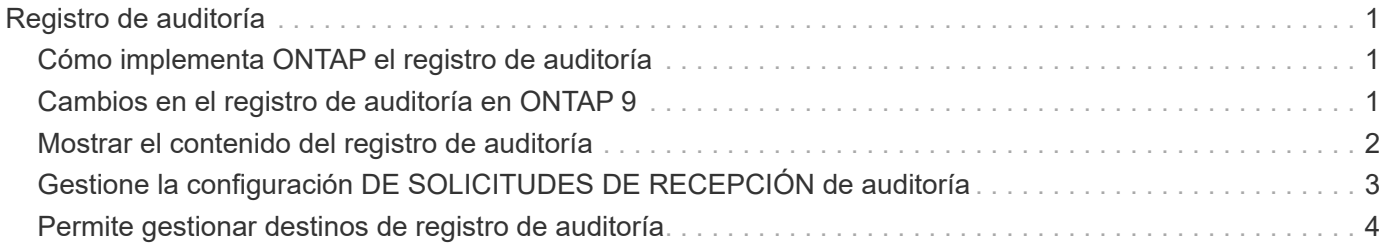

# <span id="page-2-0"></span>**Registro de auditoría**

# <span id="page-2-1"></span>**Cómo implementa ONTAP el registro de auditoría**

Las actividades de gestión registradas en el registro de auditoría se incluyen en los informes estándar de AutoSupport y determinadas actividades de registro se incluyen en los mensajes de EMS. También puede reenviar el registro de auditoría a los destinos que especifique y mostrar los archivos de registro de auditoría mediante la CLI o un explorador web.

A partir de ONTAP 9.11.1, es posible mostrar contenido del registro de auditoría mediante System Manager.

A partir de ONTAP 9.12.1, ONTAP proporciona alertas de manipulación para los registros de auditoría. ONTAP ejecuta un trabajo diario en segundo plano para comprobar si hay manipulación de archivos audit.log y envía una alerta de EMS si encuentra algún archivo de registro que se haya modificado o alterado.

ONTAP registra las actividades de gestión que se realizan en el clúster; por ejemplo, qué solicitud se emitió, el usuario que activó la solicitud, el método de acceso del usuario y la hora de la solicitud.

Las actividades de gestión pueden ser uno de los siguientes tipos:

- SET Requests, que suelen aplicarse a comandos o operaciones que no son de visualización
	- Estas solicitudes se emiten cuando se ejecuta un create, modify, o. delete por ejemplo.
	- Las solicitudes SET se registran de forma predeterminada.
- OBTENGA solicitudes, que recuperan información y la muestran en la interfaz de gestión
	- Estas solicitudes se emiten cuando se ejecuta un show por ejemplo.
	- LAS solicitudes GET no se registran de forma predeterminada, pero puede controlar si GET Requests enviadas desde la CLI de ONTAP (-cliget), de la API de ONTAP (-ontapiget), o desde la API DE REST (-httpget) se registran en el archivo.

ONTAP actividades de gestión de registros en el /mroot/etc/log/mlog/audit.log archivo de un nodo. Los comandos de los tres shell para los comandos de la CLI -el clustershell, el nodeshell y el shell del sistema no interactivo (los comandos de shell del sistema interactivos no se registran)- así como los comandos de la API se registran aquí. Los registros de auditoría incluyen marcas de tiempo para mostrar si todos los nodos de un clúster están sincronizados con la hora.

La audit.log El archivo es enviado por la herramienta AutoSupport a los destinatarios especificados. También es posible reenviar el contenido de manera segura a destinos externos que especifique; por ejemplo, un servidor de Splunk o syslog.

La audit.log el archivo se gira diariamente. La rotación también ocurre cuando alcanza los 100 MB de tamaño y se conservan las 48 copias anteriores (con un máximo de 49 archivos). Cuando el archivo de auditoría realiza su rotación diaria, no se genera ningún mensaje EMS. Si el archivo de auditoría gira porque se supera el límite de tamaño de archivo, se genera un mensaje EMS.

# <span id="page-2-2"></span>**Cambios en el registro de auditoría en ONTAP 9**

A partir de ONTAP 9, el command-history.log el archivo se sustituye por

audit.log, y la mgwd.log el archivo ya no contiene información de auditoría. Si actualiza a ONTAP 9, debe revisar cualquier script o herramienta que haga referencia a los archivos heredados y su contenido.

Después de actualizar a ONTAP 9, existente command-history.log los archivos se conservan. Se rotan (eliminan) como nuevas audit.log los archivos se giran en (crean).

Herramientas y scripts que comprueban command-history.log es posible que el archivo continúe funcionando, porque un vínculo de software de command-history.log para audit.log se crea al actualizar. Sin embargo, herramientas y scripts que comprueban mgwd.log el archivo fallará porque ese archivo ya no contiene información de auditoría.

Además, los registros de auditoría de ONTAP 9 y versiones posteriores ya no incluyen las siguientes entradas porque no se consideran útiles y provocan una actividad de registro innecesaria:

- Comandos internos ejecutados por ONTAP (es decir, donde username=root)
- Alias de comandos (por separado del comando al que apuntan)

A partir de ONTAP 9, puede transmitir los registros de auditoría de manera segura a destinos externos mediante los protocolos TCP y TLS.

# <span id="page-3-0"></span>**Mostrar el contenido del registro de auditoría**

Puede mostrar el contenido del clúster /mroot/etc/log/mlog/audit.log Archivos mediante la interfaz de línea de comandos de ONTAP, System Manager o un explorador web.

Las entradas del archivo de registro del clúster incluyen lo siguiente:

#### **Tiempo**

Marca de hora de entrada del registro.

#### **Cliente más**

La aplicación utilizada para conectarse al clúster. Ejemplos de valores posibles son internal, console, ssh, http, ontapi, snmp, rsh, telnet, y.. service-processor.

#### **Usuario**

El nombre de usuario del usuario remoto.

#### **Estado**

El estado actual de la solicitud de auditoría, que podría ser success, pending, o. error.

#### **Mensaje**

Un campo opcional que puede contener errores o información adicional acerca del estado de un comando.

#### **ID de sesión**

El ID de sesión en el que se recibe la solicitud. A cada SSH *Session* se le asigna un ID de sesión, mientras que a cada HTTP, ONAPI o SNMP *Request* se le asigna un ID de sesión único.

#### **Máquina virtual de almacenamiento**

La SVM a través de la cual se conectó el usuario.

#### **Ámbito**

Pantallas svm Cuando la solicitud se encuentra en una máquina virtual de almacenamiento de datos; de lo contrario, se muestra cluster.

#### **ID del comando**

El ID de cada comando recibido en una sesión de CLI. Esto permite correlacionar una solicitud y una respuesta. LAS solicitudes ZAPI, HTTP y SNMP no tienen ID de comandos.

Puede mostrar las entradas del registro del clúster desde la interfaz de línea de comandos de ONTAP, desde un explorador web y a partir de ONTAP 9.11.1, desde System Manager.

#### **System Manager**

- Para visualizar el inventario, seleccione **Eventos y trabajos > registros de auditoría**. Cada columna tiene controles para filtrar, ordenar, buscar, mostrar y categorías de inventario. Los detalles del inventario se pueden descargar como un libro de Excel.
- Para establecer filtros, haga clic en el botón **Filtro** en la parte superior derecha y, a continuación, seleccione los campos deseados. También puede ver todos los comandos ejecutados en la sesión en la que se produjo un fallo haciendo clic en el enlace Identificador de Sesión.

#### **CLI**

Para mostrar las entradas de auditoría combinadas de varios nodos en el clúster, introduzca: security audit log show *[parameters]*

Puede utilizar el security audit log show comando para mostrar las entradas de auditoría de nodos individuales o fusionadas desde varios nodos en el clúster. También puede mostrar el contenido de /mroot/etc/log/mlog directorio en un solo nodo mediante un navegador web. Consulte la página man para obtener más información.

#### **Navegador Web**

Puede mostrar el contenido de /mroot/etc/log/mlog directorio en un solo nodo mediante un navegador web. ["Obtenga información acerca de cómo acceder a los archivos log, de volcado principal y](https://docs.netapp.com/es-es/ontap/system-admin/accessg-node-log-core-dump-mib-files-task.html) [MIB de un nodo mediante un explorador web"](https://docs.netapp.com/es-es/ontap/system-admin/accessg-node-log-core-dump-mib-files-task.html).

## <span id="page-4-0"></span>**Gestione la configuración DE SOLICITUDES DE RECEPCIÓN de auditoría**

Mientras QUE LAS solicitudes SET se registran de forma predeterminada, LAS solicitudes GET no lo son. Sin embargo, puede controlar si SE envían solicitudes desde HTML de ONTAP (-httpget), la CLI de ONTAP (-cliget), o desde las API de ONTAP (-ontapiget) se registran en el archivo.

Es posible modificar la configuración de registro de auditoría desde la interfaz de línea de comandos de ONTAP, y a partir de ONTAP 9.11.1, desde System Manager.

#### **System Manager**

- 1. Seleccione **Eventos y trabajos > registros de auditoría**.
- 2. Haga clic en  $\mathbf{r}$  en la esquina superior derecha, elija las solicitudes que desea agregar o quitar.

#### **CLI**

- Para especificar que las solicitudes GET de la CLI o las API de ONTAP se deben registrar en el registro de auditoría (el archivo audit.log), además de las solicitudes predeterminadas, introduzca: security audit modify [-cliget {on|off}][-httpget {on|off}][-ontapiget {on|off}]
- Para mostrar los ajustes actuales, introduzca: security audit show

Consulte las páginas de manual para obtener más información.

# <span id="page-5-0"></span>**Permite gestionar destinos de registro de auditoría**

Es posible reenviar el registro de auditoría a un máximo de 10 destinos. Por ejemplo, es posible reenviar el registro a un servidor de Splunk o syslog para que realice tareas de supervisión, análisis o backup.

#### **Acerca de esta tarea**

Para configurar el reenvío, debe proporcionar la dirección IP del host de syslog o Splunk, su número de puerto, un protocolo de transmisión y la facilidad de syslog que se usarán para los registros reenviados. ["Obtenga información sobre las instalaciones de syslog"](https://datatracker.ietf.org/doc/html/rfc5424).

Puede seleccionar uno de los siguientes valores de transmisión:

#### **UDP no cifrado**

Protocolo de datagramas de usuario sin seguridad (predeterminado)

#### **TCP sin cifrar**

Protocolo de control de la transmisión sin seguridad

#### **Cifrado TCP**

Protocolo de control de transmisión con seguridad de la capa de transporte (TLS) Una opción **Verificar servidor** está disponible cuando se selecciona el protocolo cifrado TCP.

Es posible reenviar registros de auditoría desde la interfaz de línea de comandos de ONTAP y a partir de ONTAP 9.11.1, desde System Manager.

#### **System Manager**

- Para visualizar los destinos de registro de auditoría, seleccione **clúster > Configuración**. Se muestra un recuento de destinos de registro en el mosaico **Gestión de notificaciones**. Haga clic en : para mostrar los detalles.
- Para agregar, modificar o eliminar destinos de registro de auditoría, seleccione **Eventos y trabajos > registros de auditoría** y, a continuación, haga clic en **Administrar destinos de auditoría** en la parte superior derecha de la pantalla.

Haga clic en  $\perp$  Add o haga clic en **E**n la columna **Dirección de host** para editar o eliminar entradas.

#### **CLI**

1. Para cada destino al que se desea reenviar el registro de auditoría, especifique la dirección IP o el nombre de host de destino y todas las opciones de seguridad.

```
cluster1::> cluster log-forwarding create -destination
192.168.123.96
-port 514 -facility user
cluster1::> cluster log-forwarding create -destination
192.168.123.98
-port 514 -protocol tcp-encrypted -facility user
```
- Si la cluster log-forwarding create el comando no puede hacer ping al host de destino para verificar la conectividad; se produce un error en el comando. Aunque no se recomienda, utilice la -force parámetro con el comando omite la verificación de conectividad.
- Al ajustar la -verify-server parámetro a. true, la identidad del destino de reenvío de registros se verifica mediante la validación de su certificado. Puede establecer el valor en true sólo cuando seleccione la tcp-encrypted valor en la -protocol campo.
- 2. Compruebe que los registros de destino son correctos mediante el cluster log-forwarding show comando.

```
cluster1::> cluster log-forwarding show
                                           Verify Syslog
Destination Host Port Protocol Server Facility
------------------------- ------ -------- ------ --------
192.168.123.96 514 udp-unencrypted false user
192.168.123.98 514 tcp-encrypted true user
2 entries were displayed.
```
Consulte las páginas de manual para obtener más información.

#### **Información de copyright**

Copyright © 2024 NetApp, Inc. Todos los derechos reservados. Imprimido en EE. UU. No se puede reproducir este documento protegido por copyright ni parte del mismo de ninguna forma ni por ningún medio (gráfico, electrónico o mecánico, incluidas fotocopias, grabaciones o almacenamiento en un sistema de recuperación electrónico) sin la autorización previa y por escrito del propietario del copyright.

El software derivado del material de NetApp con copyright está sujeto a la siguiente licencia y exención de responsabilidad:

ESTE SOFTWARE LO PROPORCIONA NETAPP «TAL CUAL» Y SIN NINGUNA GARANTÍA EXPRESA O IMPLÍCITA, INCLUYENDO, SIN LIMITAR, LAS GARANTÍAS IMPLÍCITAS DE COMERCIALIZACIÓN O IDONEIDAD PARA UN FIN CONCRETO, CUYA RESPONSABILIDAD QUEDA EXIMIDA POR EL PRESENTE DOCUMENTO. EN NINGÚN CASO NETAPP SERÁ RESPONSABLE DE NINGÚN DAÑO DIRECTO, INDIRECTO, ESPECIAL, EJEMPLAR O RESULTANTE (INCLUYENDO, ENTRE OTROS, LA OBTENCIÓN DE BIENES O SERVICIOS SUSTITUTIVOS, PÉRDIDA DE USO, DE DATOS O DE BENEFICIOS, O INTERRUPCIÓN DE LA ACTIVIDAD EMPRESARIAL) CUALQUIERA SEA EL MODO EN EL QUE SE PRODUJERON Y LA TEORÍA DE RESPONSABILIDAD QUE SE APLIQUE, YA SEA EN CONTRATO, RESPONSABILIDAD OBJETIVA O AGRAVIO (INCLUIDA LA NEGLIGENCIA U OTRO TIPO), QUE SURJAN DE ALGÚN MODO DEL USO DE ESTE SOFTWARE, INCLUSO SI HUBIEREN SIDO ADVERTIDOS DE LA POSIBILIDAD DE TALES DAÑOS.

NetApp se reserva el derecho de modificar cualquiera de los productos aquí descritos en cualquier momento y sin aviso previo. NetApp no asume ningún tipo de responsabilidad que surja del uso de los productos aquí descritos, excepto aquello expresamente acordado por escrito por parte de NetApp. El uso o adquisición de este producto no lleva implícita ninguna licencia con derechos de patente, de marcas comerciales o cualquier otro derecho de propiedad intelectual de NetApp.

Es posible que el producto que se describe en este manual esté protegido por una o más patentes de EE. UU., patentes extranjeras o solicitudes pendientes.

LEYENDA DE DERECHOS LIMITADOS: el uso, la copia o la divulgación por parte del gobierno están sujetos a las restricciones establecidas en el subpárrafo (b)(3) de los derechos de datos técnicos y productos no comerciales de DFARS 252.227-7013 (FEB de 2014) y FAR 52.227-19 (DIC de 2007).

Los datos aquí contenidos pertenecen a un producto comercial o servicio comercial (como se define en FAR 2.101) y son propiedad de NetApp, Inc. Todos los datos técnicos y el software informático de NetApp que se proporcionan en este Acuerdo tienen una naturaleza comercial y se han desarrollado exclusivamente con fondos privados. El Gobierno de EE. UU. tiene una licencia limitada, irrevocable, no exclusiva, no transferible, no sublicenciable y de alcance mundial para utilizar los Datos en relación con el contrato del Gobierno de los Estados Unidos bajo el cual se proporcionaron los Datos. Excepto que aquí se disponga lo contrario, los Datos no se pueden utilizar, desvelar, reproducir, modificar, interpretar o mostrar sin la previa aprobación por escrito de NetApp, Inc. Los derechos de licencia del Gobierno de los Estados Unidos de América y su Departamento de Defensa se limitan a los derechos identificados en la cláusula 252.227-7015(b) de la sección DFARS (FEB de 2014).

#### **Información de la marca comercial**

NETAPP, el logotipo de NETAPP y las marcas que constan en <http://www.netapp.com/TM>son marcas comerciales de NetApp, Inc. El resto de nombres de empresa y de producto pueden ser marcas comerciales de sus respectivos propietarios.